# SIAFI Sistema Integrado de<br>do Governo Federal

## **Manual do Usuário**

**Pesquisa Múltiplos Subitens**

Data e hora de geração: 23/12/2024 08:26

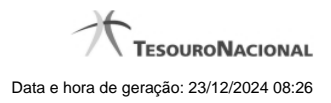

**1 - Pesquisa Múltiplos Subitens 3**

### **1 - Pesquisa Múltiplos Subitens**

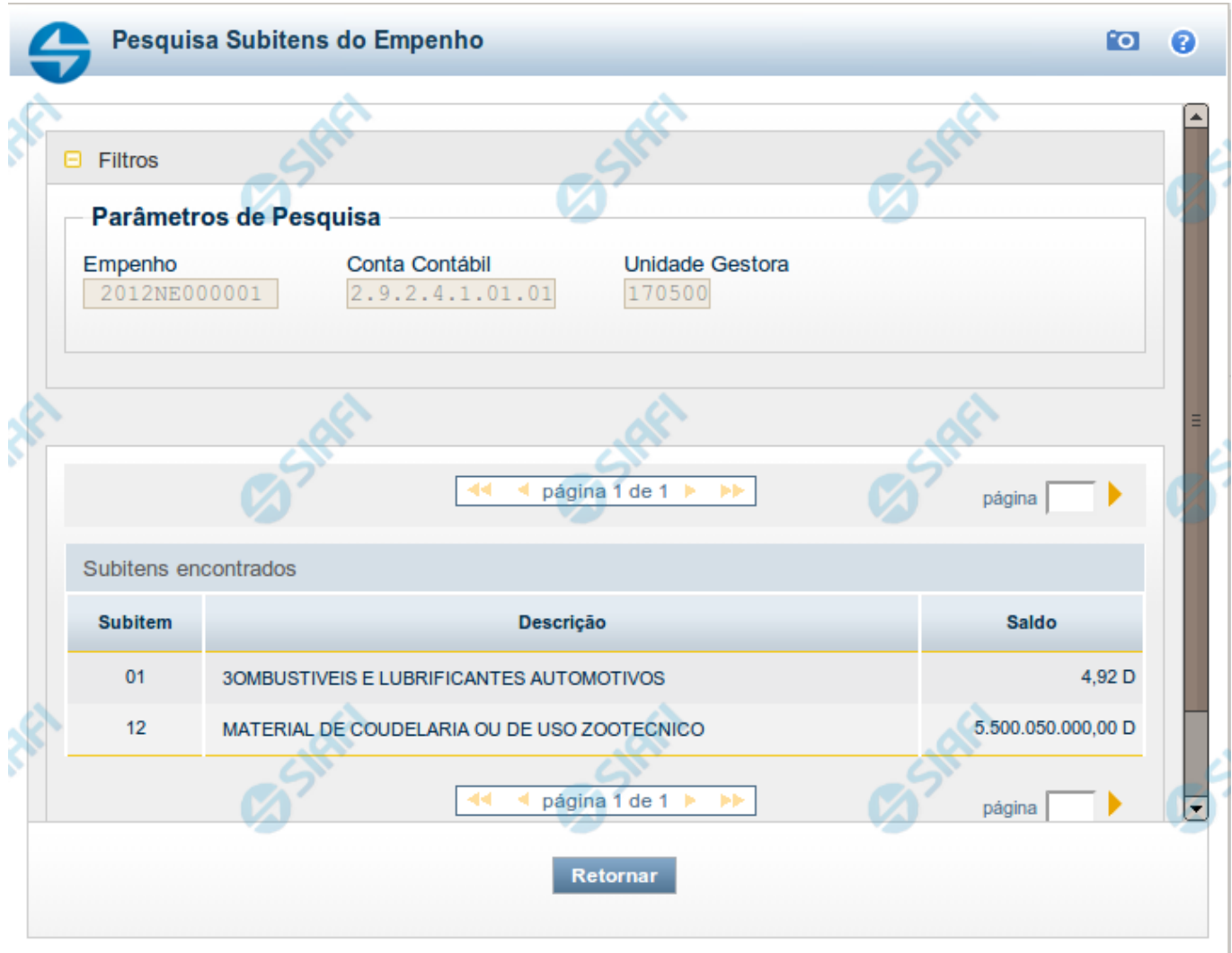

#### **Pesquisa Múltiplos Subitens**

Para fazer uma pesquisa múltipla à tabela "Subitens de Empenho", preencha os campos do bloco "Filtros" e clique no botão "Pesquisar".

Você pode deixar os campos sem preenchimento e clicar no botão "Pesquisar" para obter toda a tabela, exceto quando houver algum campo cujo preenchimento seja obrigatório.

Essa pesquisa possui campos que já podem vir preenchidos com informações resultantes de pesquisas anteriores ou com informações obtidas com base nos dados cadastrais do usuário.

O resultado da pesquisa é uma lista de Subitens de Empenho que atende aos parâmetros especificados. Selecione dessa lista os registros desejados.

**Campos de Parâmetros**

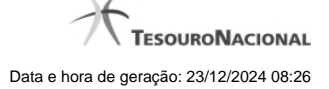

**Filtros** - Bloco constituído pelos campos de parâmetros de pesquisa, descritos a seguir.

O símbolo "-" antes da palavra "Filtros" indica que o bloco está expandido, exibindo seu conteúdo. Ao ser apresentado o resultado da pesquisa, esse bloco estará contraído, com o símbolo "+" antes da palavra "Filtros", indicando que seu conteúdo está oculto. Clique no símbolo "+" para expandir o bloco de filtros e visualizar os parâmetros da pesquisa.

**Empenho** - Esse campo é preenchido pelo sistema a partir de informações obtidas em pesquisa anterior.

**Conta Contábil** - Esse campo é preenchido pelo sistema a partir de informações obtidas em pesquisa anterior.

**Unidade Gestora** - Esse campo é preenchido pelo sistema com o código da sua Unidade Gestora.

#### **Campos de Resultados**

**Subitens encontrados** - Tabela contendo a lista de registros retornados pela pesquisa, constituída pelas colunas descritas a seguir. Assinale a caixa de marcação dos registros que você deseja selecionar.

**Caixa de Marcação** - Clique nesse campo para indicar os Subitens de Empenho que você deseja selecionar.

**Subitem** - Código do Subitem de Empenho.

**Descrição** - Descrição do Subitem de Empenho.

**Saldo** - Valor monetário do saldo do Subitem de Empenho.

#### **Botões**

**Pesquisar** - Clique nesse botão para comandar a pesquisa da tabela "Subitens de Empenho", atendendo aos parâmetros que você informou. Caso você não informe nenhum parâmetro, serão apresentados todos os registros da tabela.

**Concluir Seleção** - Clique nesse botão para quando tiver concluído a marcação dos subitens desejados.

**Retornar** - Clique nesse botão para desistir da pesquisa.